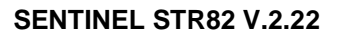

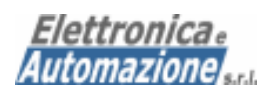

# **SENTINEL STR82 Sistema per la Supervisione Allarmi, Acquisizione Dati e Telecontrollo tramite messaggi SMS.**

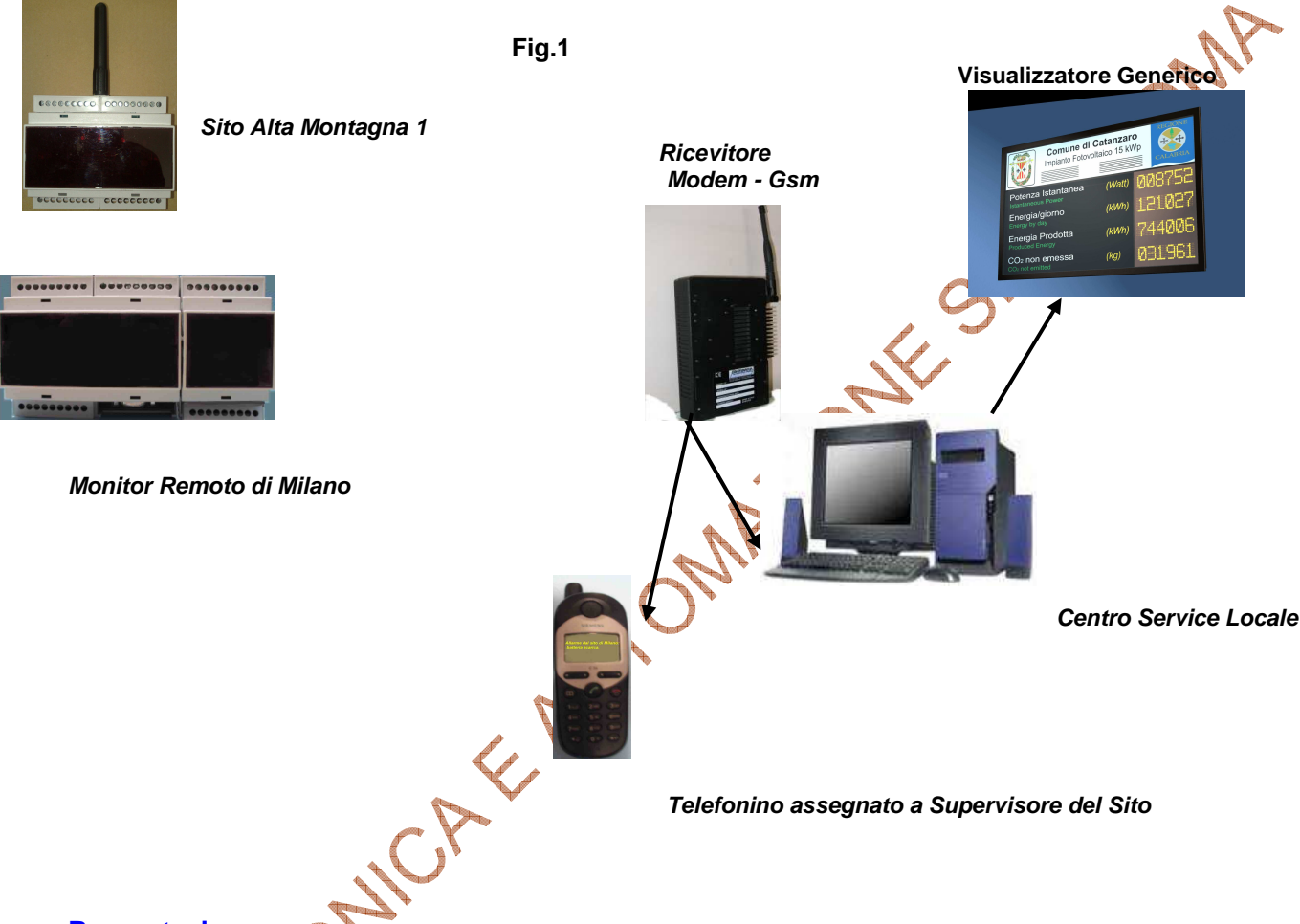

### **Presentazione**

Il sistema ha come obiettivo quello di Monitorare ed Acquisire eventi di allarme che si manifestano in siti remoti normalmente non presidiati da personale.

Gli eventi intercettati dalle **Stazioni Remote** di controllo, vengono trasformati in messaggi SMS ed inviati ad un **Centro Service** di raccolta dati che oltre a provvedere alla visualizzazione su un **Visualizzatore Generico** (es. Megascreen – Pannello sinottico) provvederà a registrare in un archivio in formato EXCEL compatibile la segnalazione ricevuta accompagnata dalle informazioni di Data, Ora ed altre utili a una corretta analisi degli eventi (funzione Datalogger).

Grazie alla particolare codifica utilizzata, i messaggi inviati dalle Stazioni Remote sono intelligibili anche su un normale telefono cellulare eventualmente assegnato ed utilizzato dal responsabile del sito che potrà anche inviare semplici comandi di intervento ovunque esso si trovi.

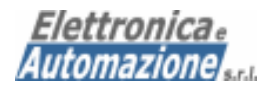

# **Riassunto delle Principali caratteristiche (Versione STR82)**

# Stazione Remota STR82

- Gestione "Stand-alone" non richiede il collegamento ad alcun PC o rete
- Nr. 8 Ingressi di allarme opto isolati
- Nr. 2 Uscite servo assistite da Rele'
- Tutte le funzioni sono programmabili ed attivabili da remoto tramite comandi SMS
- Invio di un SMS differenziato per ciascun contatto di allarme
- Intelleggibilità del messaggio anche su qualsiasi apparecchio cellulare portatile
- Telefono GSM Dual Band ed Antenna incorporato

# Stazione locale di sola acquisizione (opzionale)

- **Dispositivo basato sul Modem-GSM con uscita RS232 o cavo adattatore USB-RS232**
- Uscita seriale dell'SMS ricevuto

# Pacchetto software (opzionale)

- Sviluppato in ambiente Windows per piattaforme XP o 2000
- Visualizzazione sinottica virtuale (a schermo) dello stato logico degli ingressi relativi all' ultimo messaggio ricevuto
- Registrazione cronologica degli eventi in file EXCEL compatibili per ulteriori analisi
- Suddivisone in file e cartelle per categoria e sito di provenienza
- Gestione (Apertura / Chiusura) di Service Request
- Possibilità di inviare messaggi di avviso ad indirizzi IP predeterminati (Net Send)

# **Schema a blocchi del sistema**

Il sistema di monitoraggio si può raffigurare in modo schematico come in fig.1

In pratica, tutte le stazioni remote (non esiste un limite numerico) sparse sul territorio potranno comunicare o essere interpellate da un unico Centro Locale di supervisione e raccolta dati.

La trasmissione (nei due sensi) è sotto-intesa come HALF-DUPLEX normalmente quindi ad ogni richiesta "COMANDO" si ha una "RISPOSTA".

Questa tipologia di comunicazione consente una gestione "polling" delle varie stazioni remote; sarà compito del software del Centro Service inviare una richiesta (Telelettura) a ciascuna stazione remota per conoscere lo stato degli ingressi.

Ovviamente, (la natura del sistema di monitoraggio lo richiede come principale metodo di funzionamento) in caso di allarme o variazione dello stato logico di un segnale in ingresso un relativo messaggio SMS verrà inviato al Centro Service che dovrà risultare sempre operativo per visualizzare e registrare l'allarme.

A discrezione del software, le segnalazioni più importanti potranno essere rinviate ad un pannello luminoso di allerta (sinottico) opzionale o megascreen connesso tramite Lan.

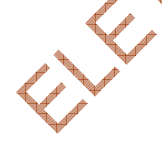

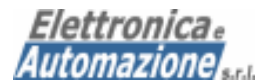

# **1 DESCRIZIONE MESSAGGI SMS e SERIALI**

Il sistema, in generale, prevede una serie di messaggi di varia natura che "viaggiano" nei due sensi tra i vari apparati del sistema.

Alcuni di questi sono di tipo SMS; normalmente sono i messaggi di allarme e/o telelettura che mantengono il contatto con le stazioni remote (es. comandi di impostazione, programmazione, teleletture o allarmi), altri invece sono di tipo seriale RS232 ovvero quelli che permettono l'intercollegamento tra il Centro Service ed il Modem-Gsm come pure verso il pannello Visualizzatore Generico.

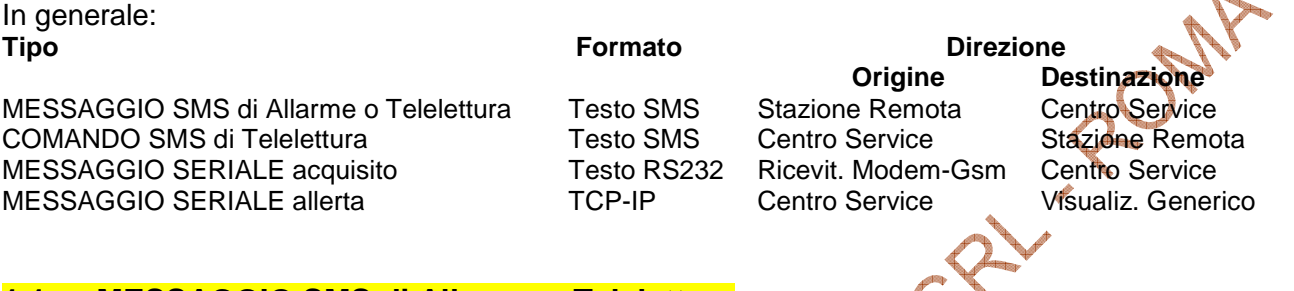

# **1.1 MESSAGGIO SMS di Allarme o Telelettura**

Questo messaggio di testo SMS generato da una stazione remota e destinato al Centro Service (ma visualizzabile per la sua natura anche su un normale telefono cellulare) permette di visualizzare l'informazione relativa allo stato degli ingressi digitali sorvegliati.

Il messaggio è (come apparirebbe sullo schermo di un telefono cellulare) :

**<**CATEGORIA**#**nome\_sito**#"**messaggio\_allarme**"**gg/mm/aa\_hh:mm:ss**\***tabella**\*(D1**=SSSS SSSS**)(D2=**SSSSSSSS**)(A**=NNN,NNN,NNN,NNN,NNN,NNN,NNN,NNN**)(O**=SSSSSSSS**),** progressivo**,**password**>** 

dove:

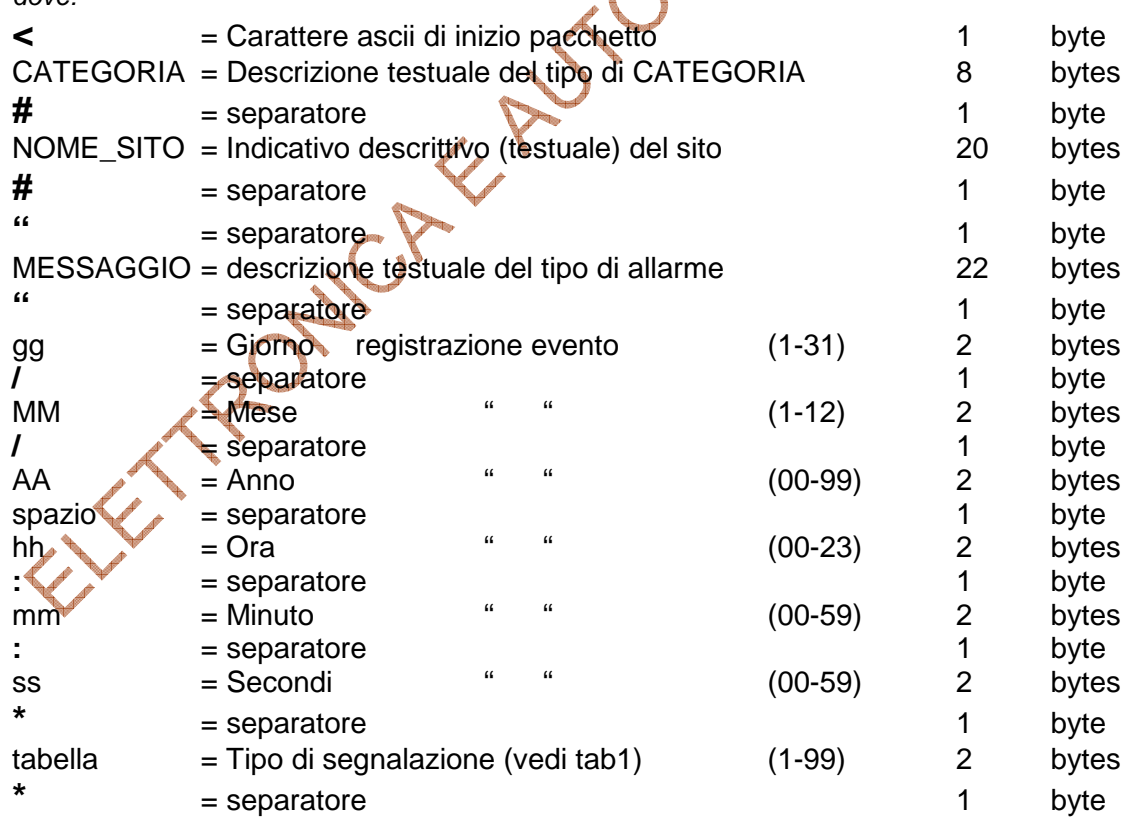

>> segue

**Elettronica e Automazione Srl – Roma www.elettronica-automazione.com Tel: 06 4191701 info@elettronica-automazione.com** 

diam.

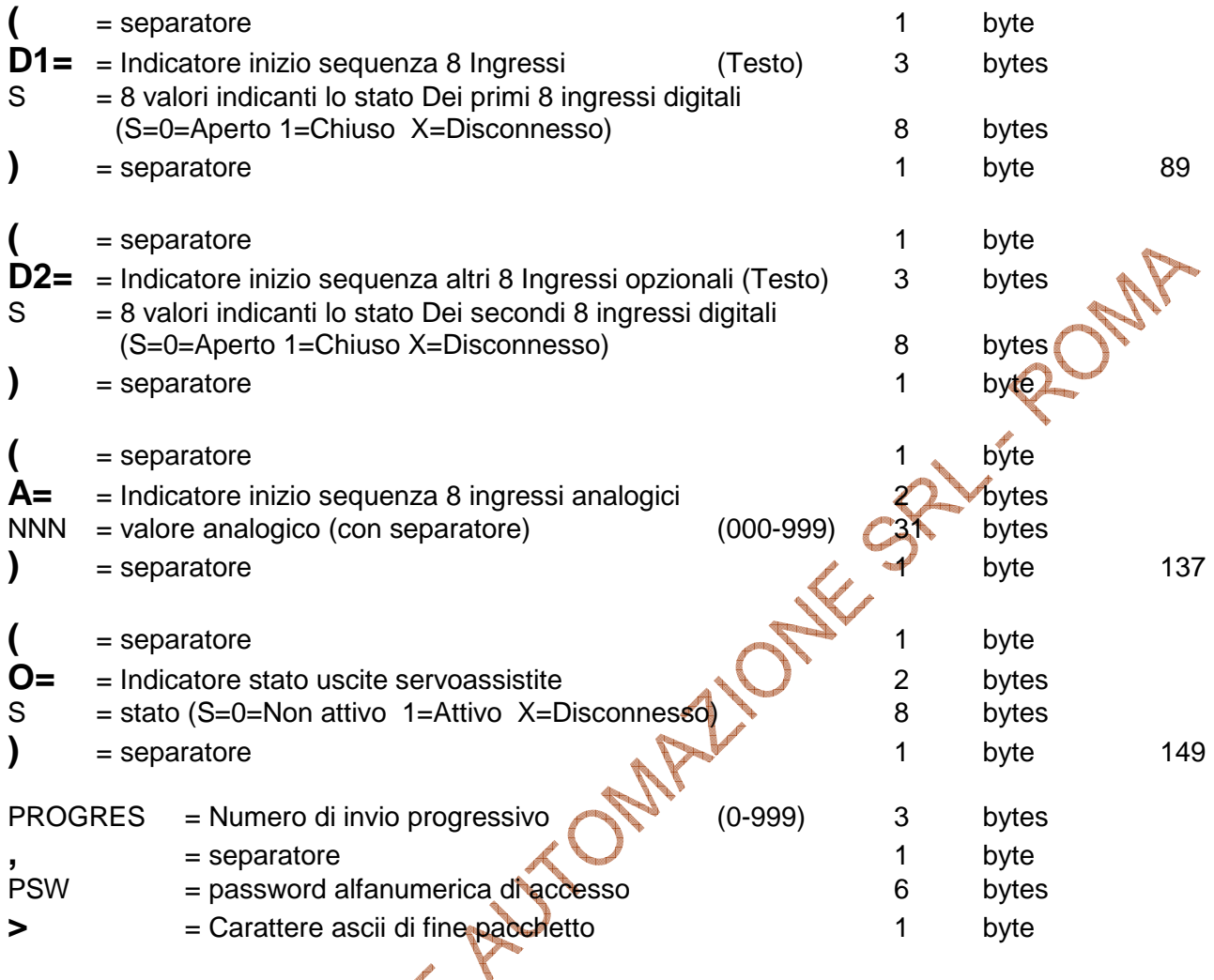

La lunghezza totale del pacchetto è sempre di 160 caratteri.

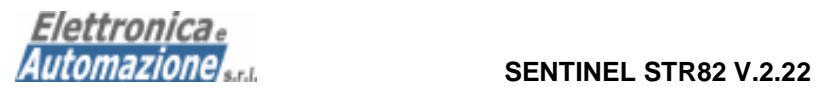

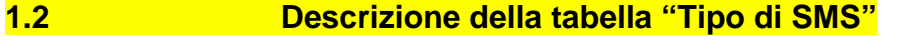

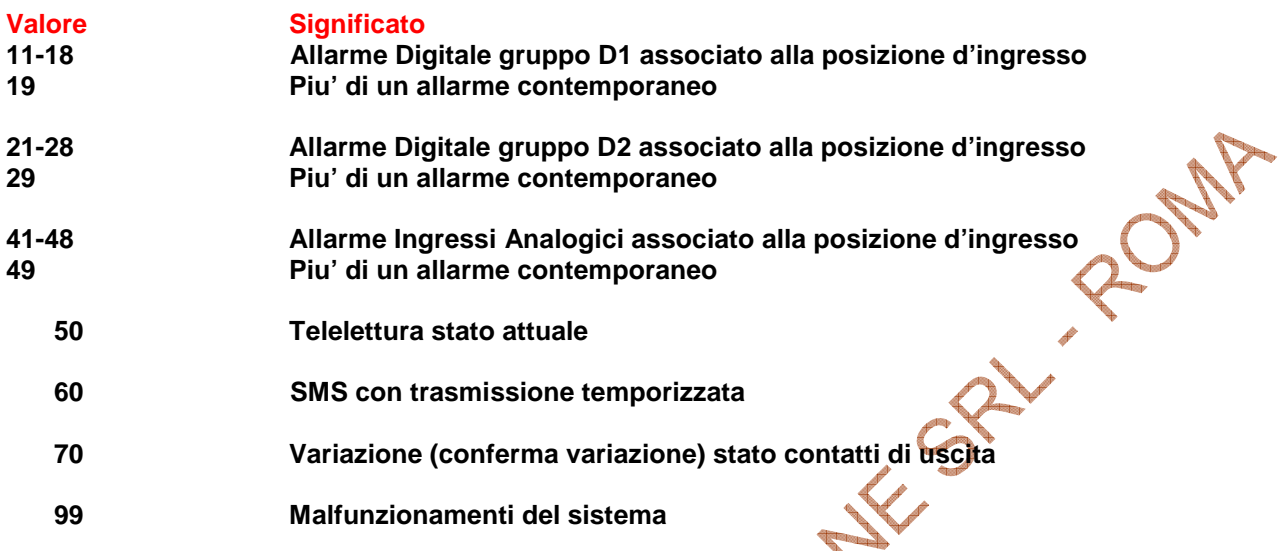

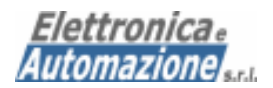

# **2.0 COMANDI SMS**

Di seguito vengono elencati una serie di comandi disponibili per la programmazione e gestione dei moduli remoti direttamente dal Centro Service o telefono cellulare del supervisore. Tutti i messaggi seguono la medesima sintassi ovvero:

### **PSW & CODICE\_CMD , PARAMETRI OPZIONALI**

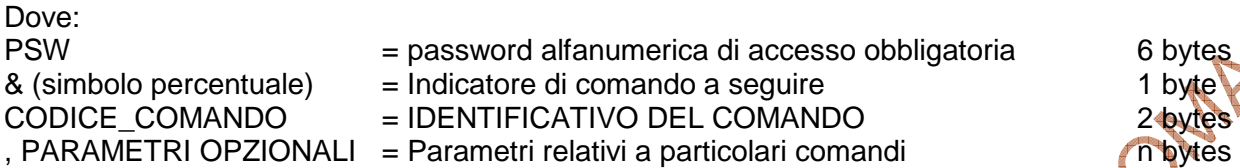

**Nota: Tra i vari campi PSW & CODICE\_CMD, PARAMETRI OPZIONALI non ci devono essere spazi vuoti; la presenza (erronea) di spazi vuoti potrebbe causare una cattiva interpretazione del comando da parte della stazione remota!** 

# **2.1 COMANDO DI TELELETTURA**

Questo comando permette di interrogare la stazione remota e quindi di ricevere lo stato di tutti gli ingressi sia digitali che analogici sorvegliati ottenendo a tutti gli effetti una funzione di telelettura. Tramite questo comando è anche possibile conoscere lo stato delle uscite servo-assistite.

La sintassi del comando è:

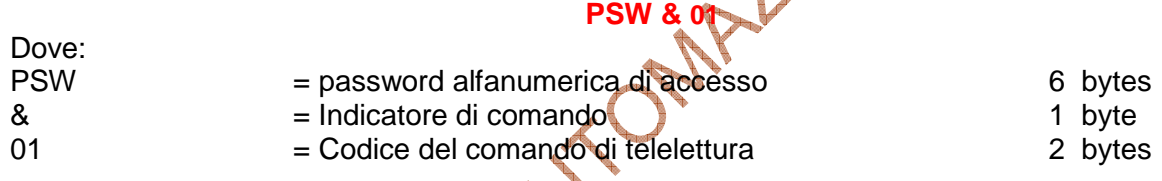

# **2.2 COMANDO Impostazione Nome del sito**

Questo comando permette di impostare direttamente dal Centro Service il nome di riconoscimento indicativo della località dove st trova installata la Stazione Remota di controllo.

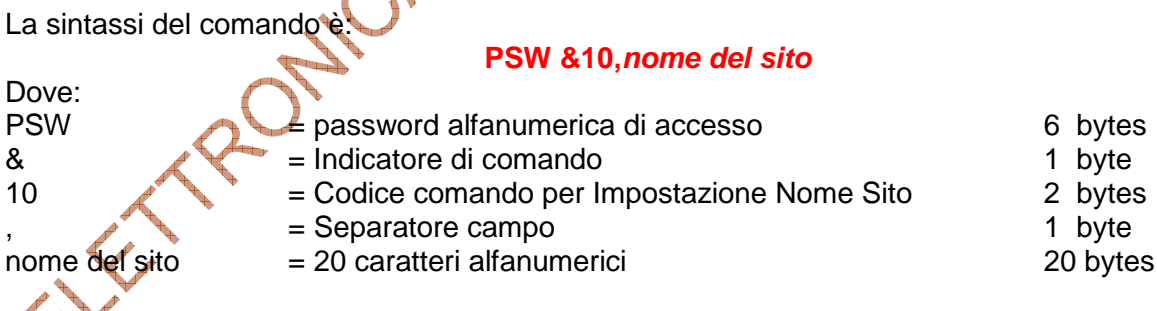

**Nota: Siccome il nome del sito sarà utilizzato per creare il file EXCEL (nome\_sito.XLS) è importante ricordare che questo non deve contenere spazi.** 

**Eventuali separazioni dovranno essere digitate come \_ (underscore) altrimenti il nome del file verrà troncato (dal programma del Centro Service) al primo spazio intercettato.** 

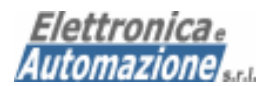

# **2.2 COMANDO Impostazione CATEGORIA**

Questo comando permette di impostare direttamente dal Centro Service un identificativo della CATEGORIA di appartenenza del sito.

La sintassi del comando è:

# **PSW &11,CATEGORIA**

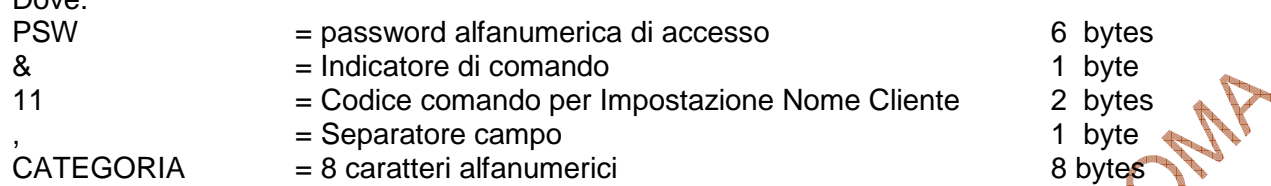

**Nota: Siccome questo campo sarà utilizzato per creare una sub-directory (all'interno della directory principale C:\DATALOG\) è importante ricordare che questo non dove contenere spazi. Eventuali separazioni dovranno essere digitate come \_ (underscore) altrimenti il nome del file verrà troncato (dal programma del Centro Service) al primo spazio intercettato.** 

Dove:

Dove:

# **2.5 COMANDO Impostazione Numero del Centro Service**

Questo comando permette di impostare direttamente dal Centro Service il numero che la stazione Remota dovrà chiamare (ovvero dove inviare l'SMS) in caso di Allarme o Telelettura.

La sintassi del comando è:

**PSW &15,numero did** 

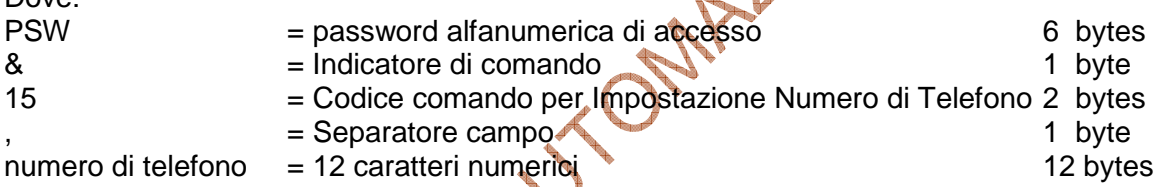

 $\frac{1}{2}$ 

# **2.6 COMANDO Impostazione Orologio / Calendario**

Questo comando permette di impostare direttamente dal Centro Service i valori della Data ed Ora interni all'apparato DI SUPERVISIONE.

La sintassi del comando è

# **PSW &16,gg/mm/aa,hh:nn;ss**

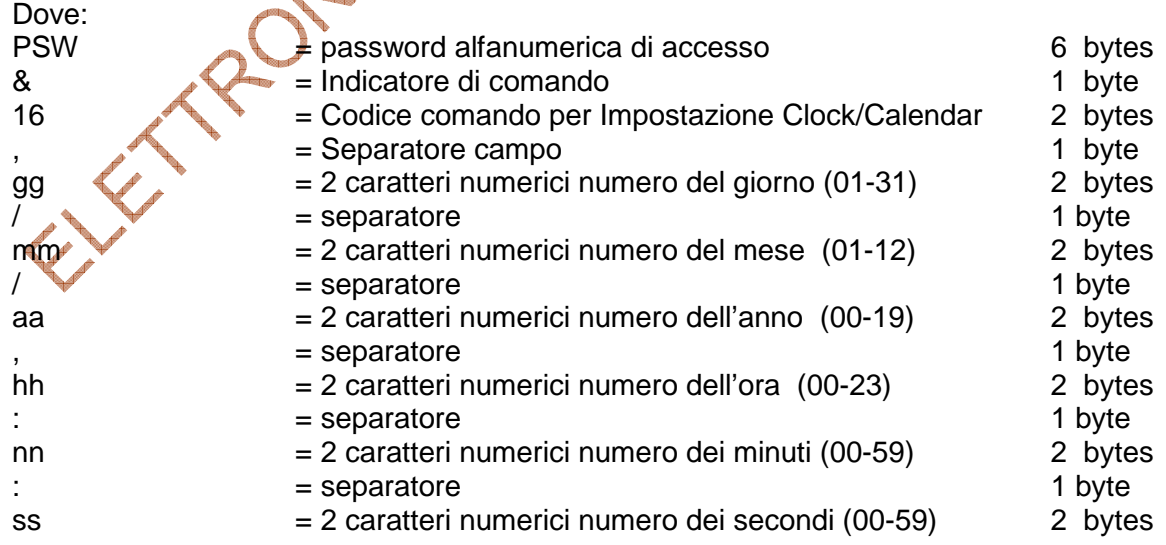

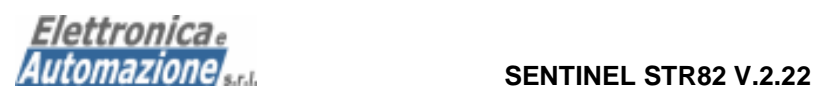

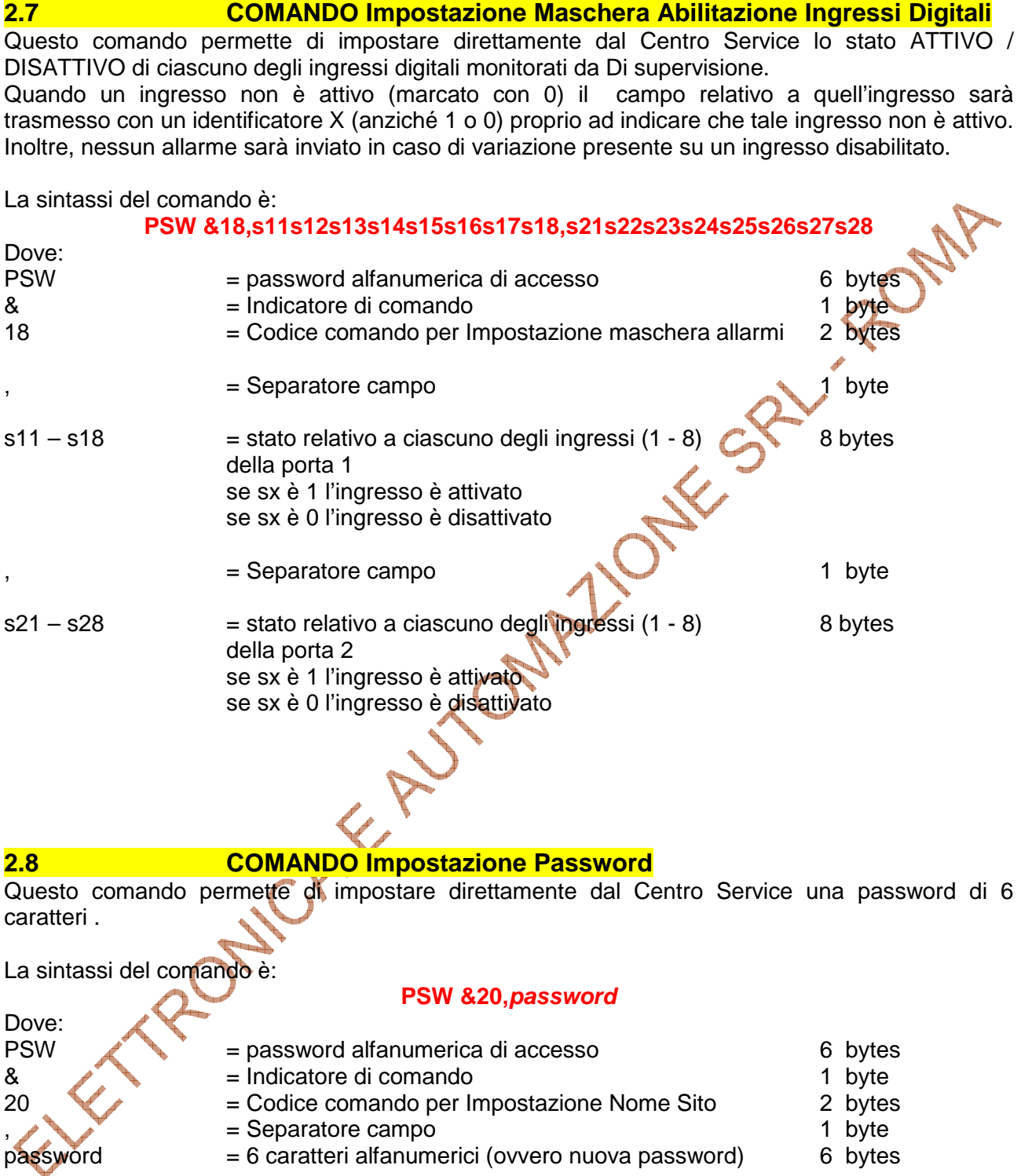

Alla prima utilizzazione o in caso di reset totale dell'apparato la password viene impostata sul valore 000000.

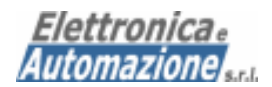

Dove:

### **2.9 COMANDO Attivazione uscite servo-assistite**

Questo comando permette di attivare direttamente dal Centro Service una qualsiasi delle uscite servo-assistite che equipaggiano la Stazione Remota (2 nella versione 8/2).

La sintassi del comando è:

# **PSW &5x**

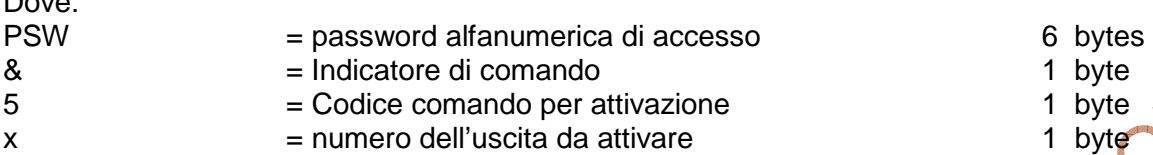

Esempio di comando per l' attivazione dell'uscita 2 : **PSW&52**  Un Messaggio di risposta a tale evento è previsto a titolo di conferma avvenuta esecuzione. Il messaggio inviato sarà identico a quello di telelettura ma il campo TIPO sarà contrassegnato dal valore 70 (vedi cap. 1.2 "Descrizione della tabella Tipo di SMS")

# **2.10 COMANDO Disattivazione uscite servo-assistite**

Questo comando permette di disattivare direttamente dal Centro Service una delle uscite servoassistite che equipaggiano la Stazione Remota (2 nella versione 8/2).

**PSW &6** 

La sintassi del comando è:

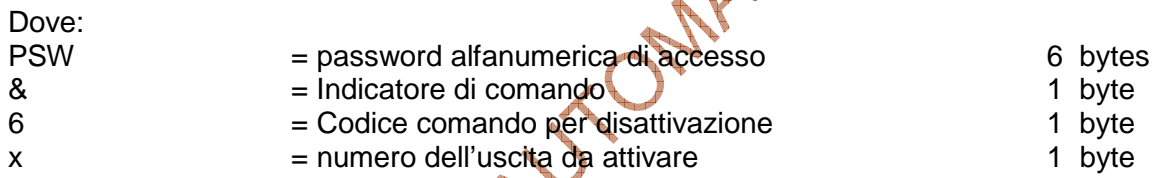

Esempio di comando per la disattivazione dell'uscita 1 : **PSW&51**  Un Messaggio di risposta a tale evento è previsto a titolo di conferma avvenuta esecuzione. Il messaggio inviato sarà identico a quello di telelettura ma il campo TIPO sarà contrassegnato dal valore 70 (vedi cap. 1.2 "Descrizione della tabella Tipo di SMS")

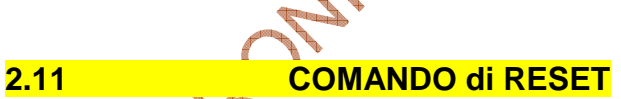

# Questo comando permette di resettare direttamente dal Centro Service la Stazione Remota. Tutte le uscite servo-assistite verranno poste nella posizione di riposo e tutti i contatori interni al sistema verranno azzerati (es. Progressivo di invio = 0).

La sintassi del comando è:

# **PSW &99**

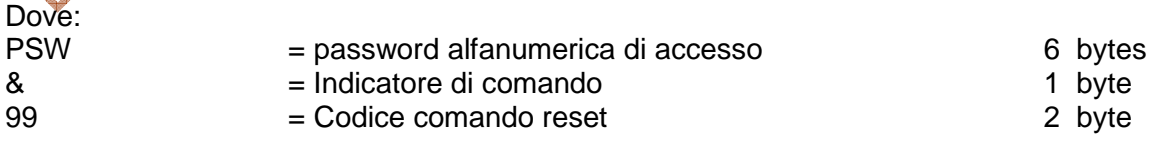

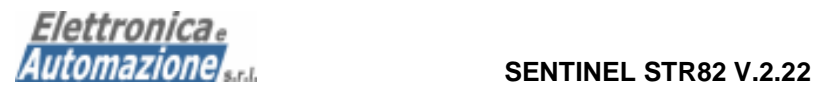

### **2.12 COMANDO di Impostazione TIMER invio temporizzato**

Questo comando permette di impostare l'intervallo di tempo tra due invii temporizzati. Questo tipo di funzione permette di ottenere una Telelettura automatica a titolo di verifica funzionale dell'apparato remoto. Se il tempo impostato è pari a 000 la funzione è disabilitata.

La sintassi del comando è:

### **PSW &13,ttt**

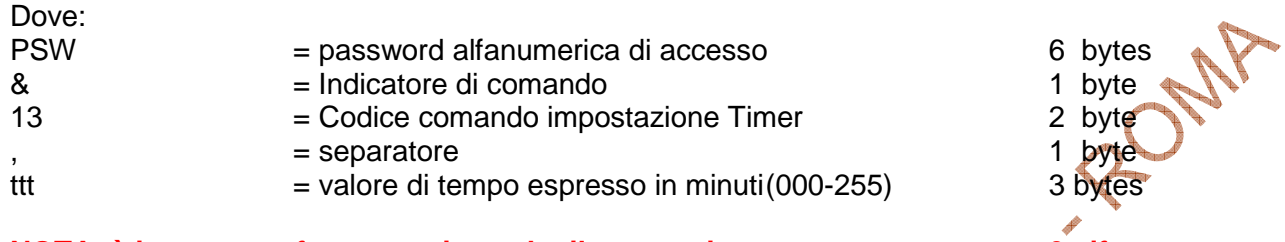

**NOTA: è importante fare attenzione che il tempo sia sempre espresso con 3 cifre. Pertanto, per impostare un invio ogni 5 minuti si dovrà digitare: PSW&13,005. Per impostare un tempo di 50 minuti si dovrà digitare PSW&13,050. Il tempo indicato è soggetto a variazioni dell'ordine di +/- 1 secondo al minuto.** 

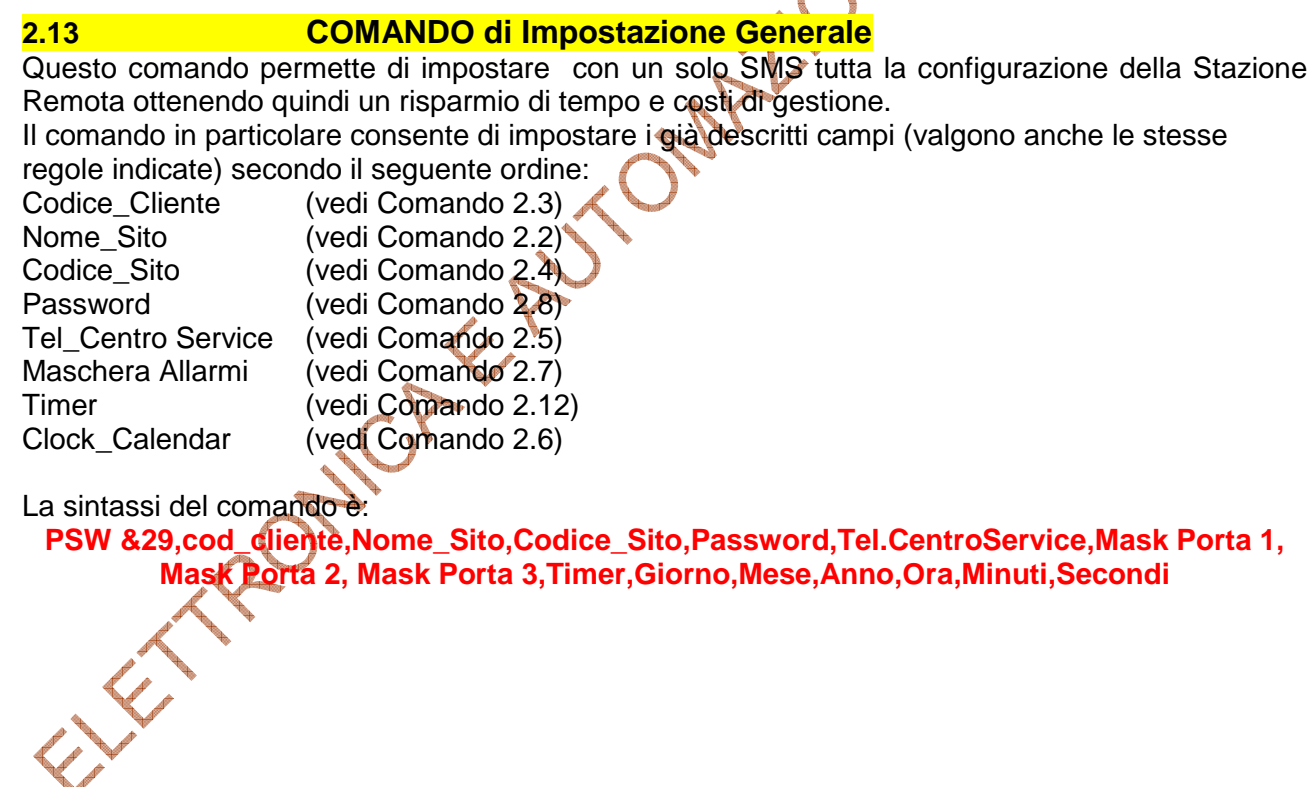

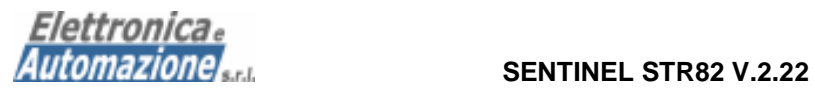

# **3.0 MESSA IN OPERA DELLA STAZIONE REMOTA STR82**

Inserire la SIM Card nel modulo SENTINEL STR82

La SIM deve risultare già attiva e non deve avere nessuna protezione (richiesta PIN) abilitata.

- Collegare l'alimentazione e l'unità ricevitore si accenderà immediatamente.
- Prestare attenzione al led segnalatore di campo: all'inizio questo lampeggerà molto velocemente ad indicare la fase di registrazione sulla rete dell'apparecchio. Quando questo sarà registrato dal gestore e le operazioni di set-up interne saranno completate il led lampeggerà alla frequenza di circa 1 Hz ovvero molto più lentamente di quanto avveniva durante la fase di registrazione.
- La stazione STR82 è pronta all'uso.

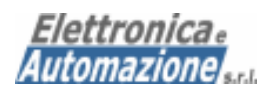

# **4.0 COLLEGAMENTI ELETTRICI**

La Stazione Remota si presenta esteticamente come nella foto a lato. Normalmente nella sezione inferiore e superiore trovano posto i morsetti a vite per l'ingresso dei segnali di allarme, i morsetti di uscita controllati da rele' ed i morsetti di alimentazione. Il dispositivo è equipaggiato inoltre di ingresso RS232 per il collegamento ad un PC per programmazioni, configurazioni locali o aggiornamento del firmware.

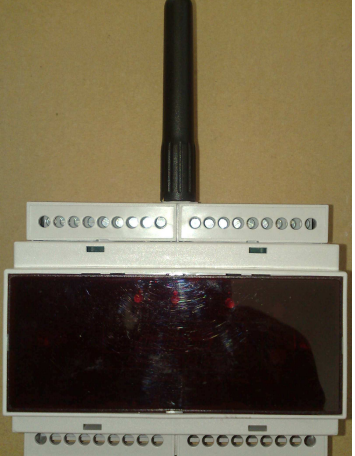

Lo schema di collegamento relativo agli ingressi optoisolati dipende dal tipo di contatto da cui il segnale viene prelevato.

Nel caso che il **segnale** da controllare sia rappresentato da una **tensione** (presente / assente) il cui range dovrà essere compreso tra 5 e 50VCC, lo schema di collegamento sarà quello della **figura A**.

Nel caso invece che il segnale sia rappresentato da un **contatto "pulito"** ovvero aperto o chiuso lo schema di collegamento sarà quello della **figura B**.

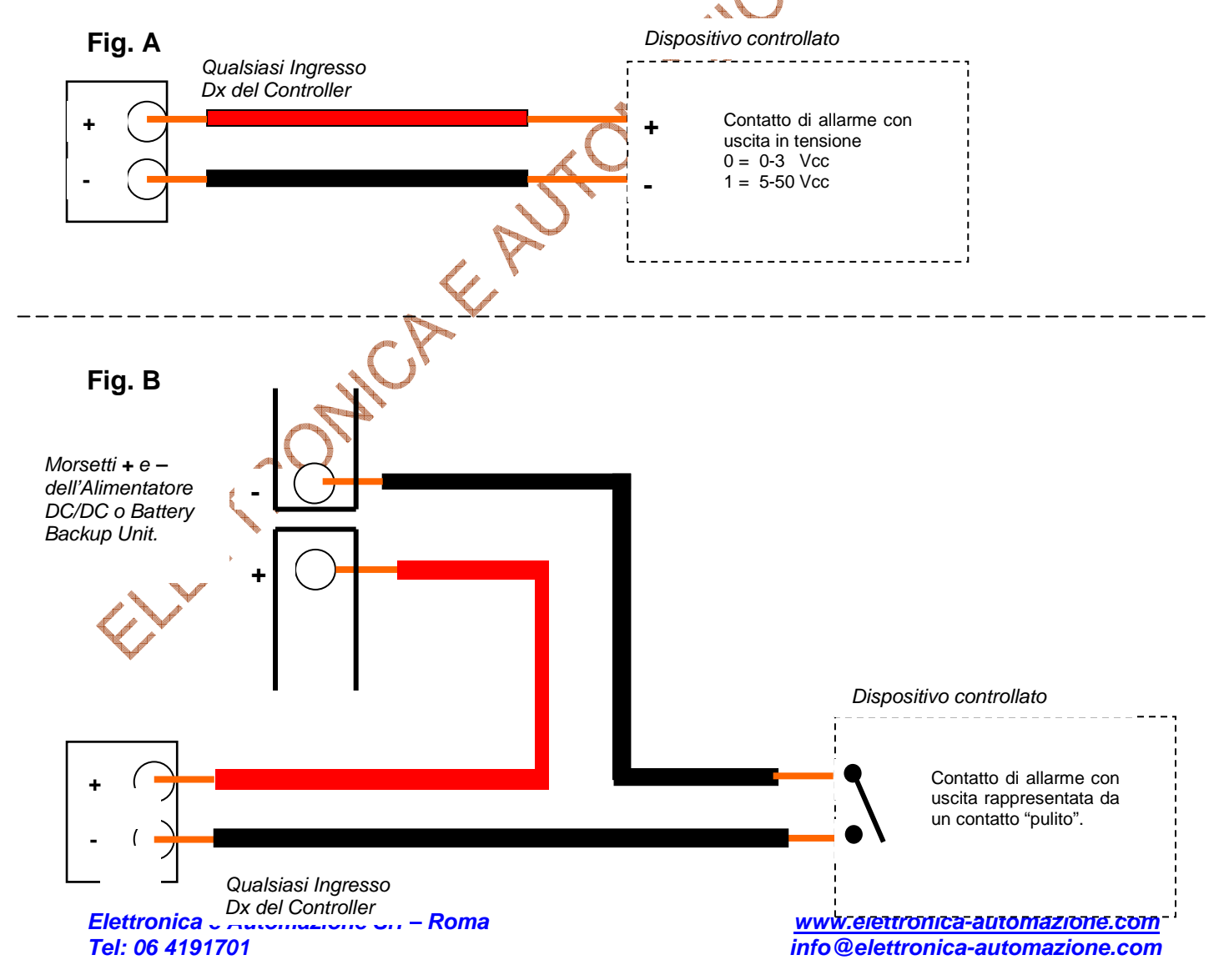

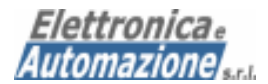

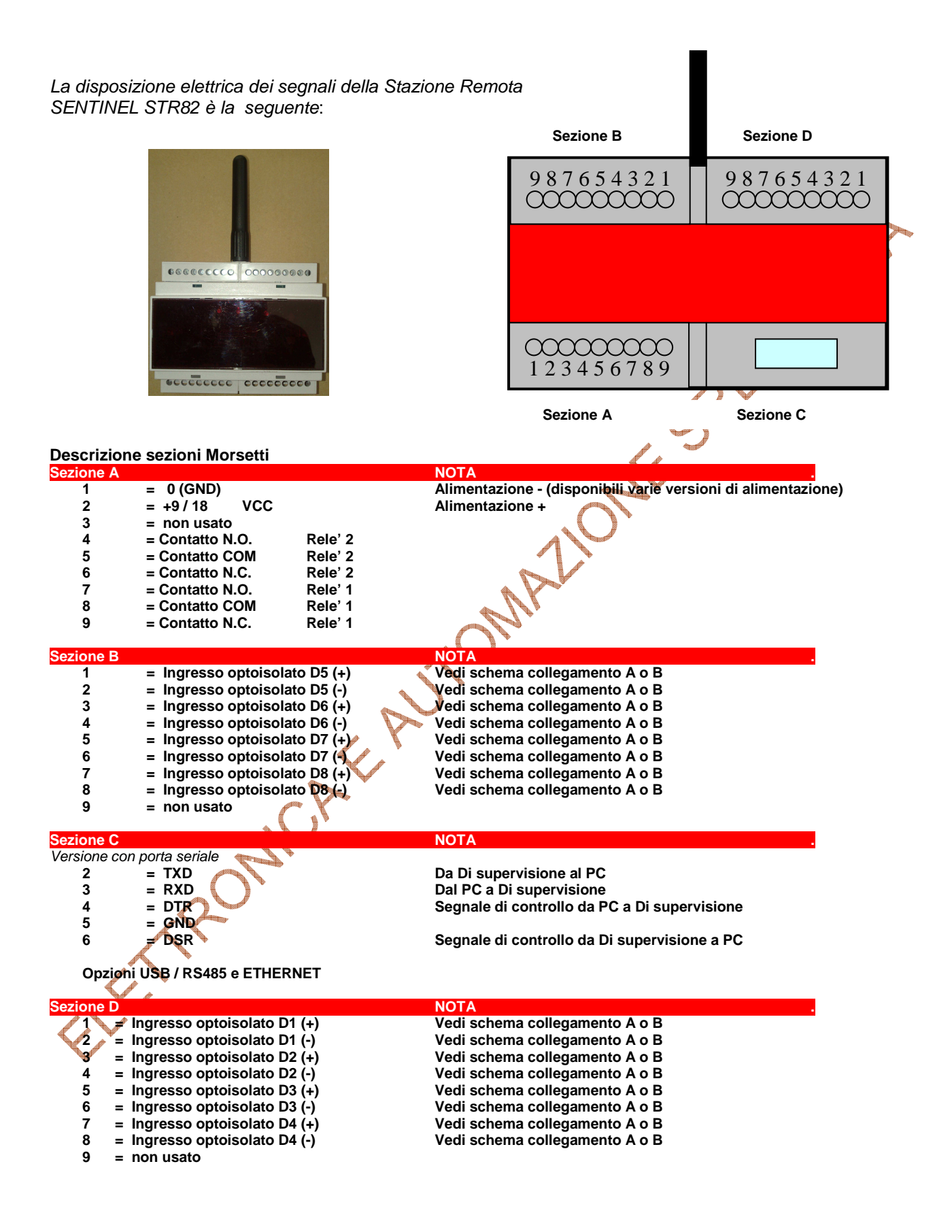